## Software Roadmap

## 4, DataGeneral

Customer Documentation

To install DG/UX and other system software, use the manuals listed below.

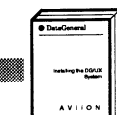

<u>rra a bhannaich an chomhair an cho</u>

This manual guides you through the system installation process.

### Mass-storage devices

If your system includes a mass-storage device, refer to the manual for your device:

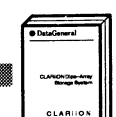

CLARiiON<sup>™</sup> Disk-Array Storage System

CLARiiON" Tape-Array Storage System

### Managing a network

For setting up and managing network software, refer to these manuals:

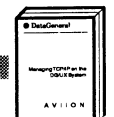

Managing TCP/IP on the DG/UX<sup>™</sup>System

.<br>Featherment of

Managing ONC™/NFS<sup>®</sup> and Its Facilities on the DG/UX<sup>T</sup> **System** 

## Installing the system  $\Box$  Customizing the system

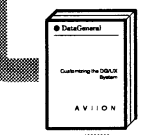

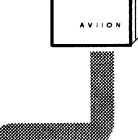

Installing the DG/UX<sup>TM</sup> System  $\|\cdot\|$   $\|\cdot\|$  Customizing the DG/UX<sup>TM</sup> System

- This manual describes how to add user accounts, OS and X clients, additional packages, terminals, printers, and secondary releases.
- NOTE: To fully configure your system, you may also need to refer to hardware manuals for the devices you have installed.

## Managing the system

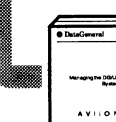

Managing the DG/UX<sup>™</sup> System

This manual provides an introduction to system administration and a comprehensive guide to managing your DG/UX system.

AViiON is a U.S. registered trademark, and CLARiiON and DG/UX are trademarks of Data General Corporation.

NFS isa U.S. registered trademark and ONC is a trademark of Sun Microsystems, Inc.

Ordering No. 069-701084 Copyright ©Data General Corporation 1992, 1993 All Rights Reserved Printed in the United States of America Rev. 04, October 1993

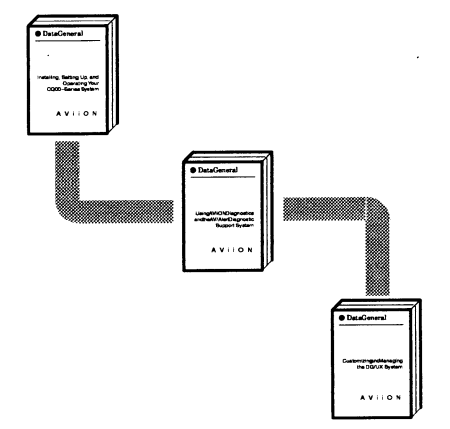

# Installation Roadmap

069-—701084—04

### A Guide to AViiON® Systems Installation Documentation

## **Hardware Roadmap**

## Setting up your hardware

Refer to the Installing or Setting Up manual for your AViiON © workstation or computer. **Example 18 and Ware Roadmap**<br> **Example 18 and Ware Mass-storage chassis**<br>
Lefer to the *Installing* or *Setting Up*<br>
manual for your AViiON® workstation<br>
r computer.<br>
This manual guides you<br>
through the entire setup<br>
thr ardware Roadmap<br>
Mass-storage chassis<br>
fer to the *Installing* or *Setting Up*<br>
manual for your AViiON<sup>®</sup> workstation<br>
mass-storage chassis<br>
Refer to the manual for any<br>
mass-storage chassis<br>
Refer to the manual for any<br>
m **Example 18 and 18 and 18 and 18 and 18 and 18 and 18 and 18 and 18 and 18 and 18 and 18 and 18 and 18 and 18 and 18 and 18 and 18 and 18 and 18 and 18 and 18 and 18 and 18 and 18 and 18 and 18 and 18 and 18 and 18 and 18** 

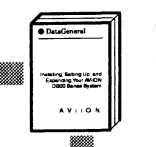

This manual guides you through the entire setup

(The Getting Started guide for  $\Box$ ) Housing Unit your system gives an overview of the installation procedure.)

The following manuals describe how<br>to install additional devices. Your workstation/computer manual identifies the ones you need. (The *Getting Started* guide for your system gives an overview<br>
of the installation procedure.)<br> **Installing devices**<br>
The following manuals describe how<br>
to install additional devices. Your<br>
workstation/computer manual<br>

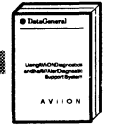

Using AViiON<sup>®</sup> Diagnostics and the AV/Alert<sup>sM</sup> Diagnostic Support System

### Mass-storage chassis

Refer to the manual for any mass-storage devices you install:

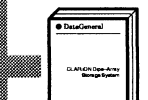

Storage System

CLARiiON™ Disk-Array

### VMEbus options

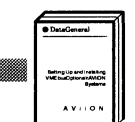

Setting Up and Installing<br>VMEbus Options in AViiON® **Systems** 

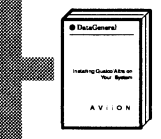

For other devices (such as terminals, or tape and disk drives), consult the manuals that ship with those devices.

## Configuring firmware

Refer to your system's Setting Up or Operating manual for information on setting firmware options.

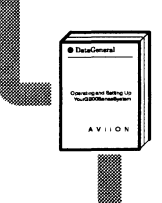

You can use firmware  $\mathbb{R}$  options as part of your hardware testing or software customization.

## Testing installed hardware

If you want to test your hardware system beyond the built-in power-up tests, use this manual. Additional stand-alone tests are optional.

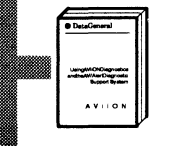

Using AViiON<sup>®</sup> Diagnostics and the AV/Alert<sup>sM</sup> Diagnostic Support System